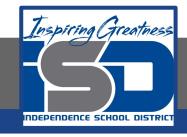

## **Elective Virtual Learning**

# 7th & 8th Grade Multimedia

2nd Project with Vectr: Create a Cartoon-Style Character
April 17, 2020

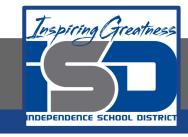

7th & 8th Grade Multimedia Lesson: April 17, 2020

Objective/Learning Target:
I can plan & use Vectr tools to create my styled character.

# Warm-Ups Reflection:

Gather ALL your materials you have created so far!

- 1. The Character Sheet
- 2. Any Doodles you have made
- 3. Look at any practice in Vectr you have created or downloaded
- 4. Download any images you might want to trace

#### View & Think:

- How is your Styled Character going?
- Is the style you chose easy to create?
- What questions do you have?

#### **Action:**

Be sure that you are finished with the previous lessons to help you understand the tools we will be using.

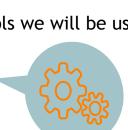

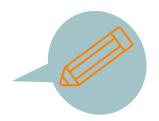

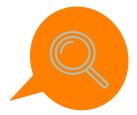

### Lesson-Create your Styled Character:

### Today's Tip:

If you are struggling with the construction of parts, sometimes it is helpful to break apart the shapes individually to put them together like a puzzle. Don't be afraid to play, move, rotate and recolor parts. You never know what you will end up with. To help you understand this see the Animated GIF below that shows just the head portion of my selfie South Park Styled Character

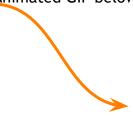

#### -Note-

Each of the parts sometimes look silly or not right when they are by themselves on a page, but when you allow yourself to move them around, color them, rotate and so on, they can come together to make a cool character, whether they are traced or free-drawn with the tools!

See my full character on the next slide.

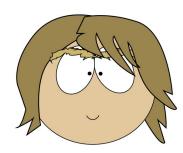

### Lesson-Create your Styled Character:

### View Message from your Teacher:

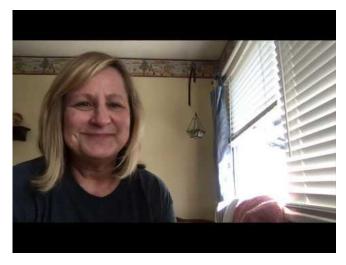

**Self-Assessment:** 

Send your final Character or any characters you created to your teacher and copy your school's teacher as well!

You worked hard! Give yourself a pat on the back!

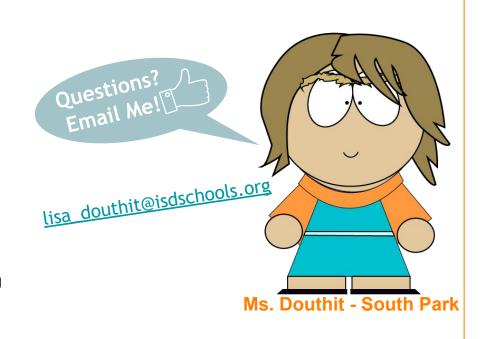